# **1. Internet Explorer Troubleshooting**

### **1.1 Clearing of Browser Cache**

It is advisable to clear browser cache for every new release when a customer faces an issue, as customer may have a corrupted/outdated version of Velocity@ocbc html files. Clearing of browser cache will ensure that the browser re-download all the necessary files required to display properly.

### **1.1.1 MS IE Version (IE 6)**

Launch IE→Tools→Internet Options

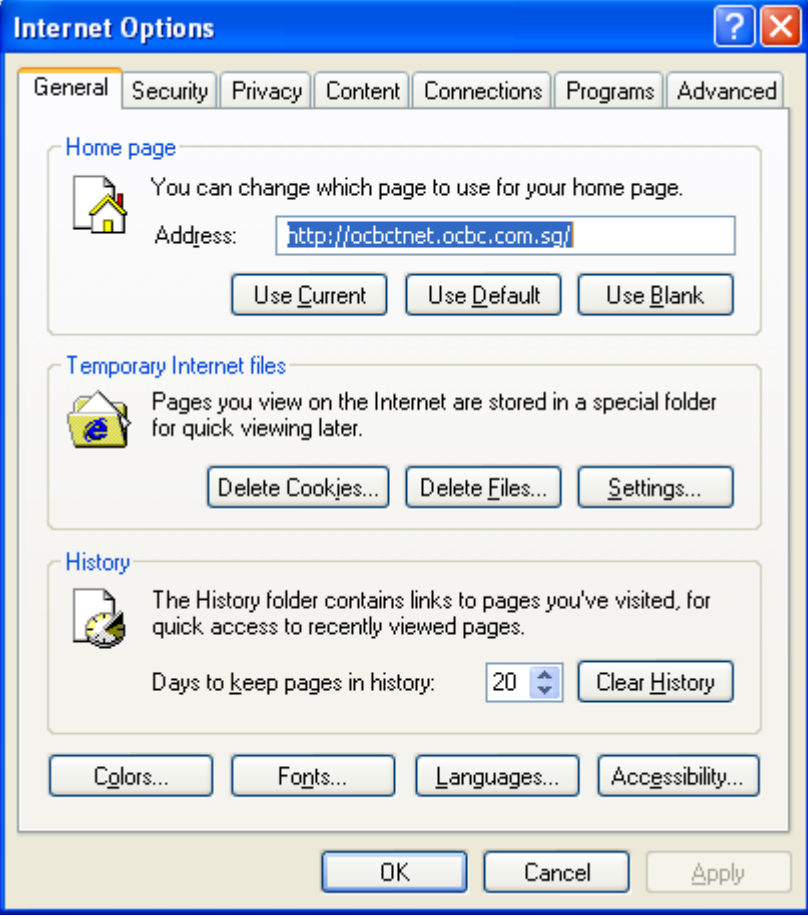

### Click on [Delete Files…]

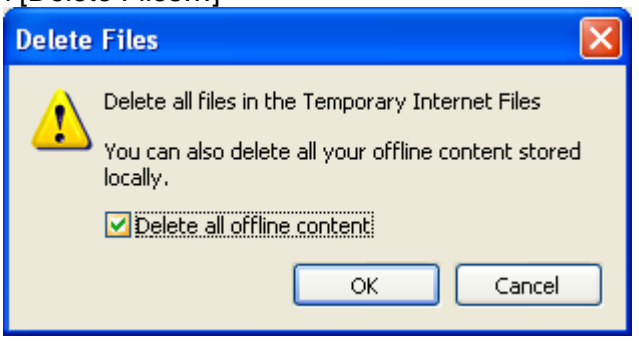

Check on [Delete all offline content] and Click [OK]

### **1.1.2 MS IE Version (IE 7)**

Launch IE→Tools→Internet Options > Click on "<u>Delete…</u>"

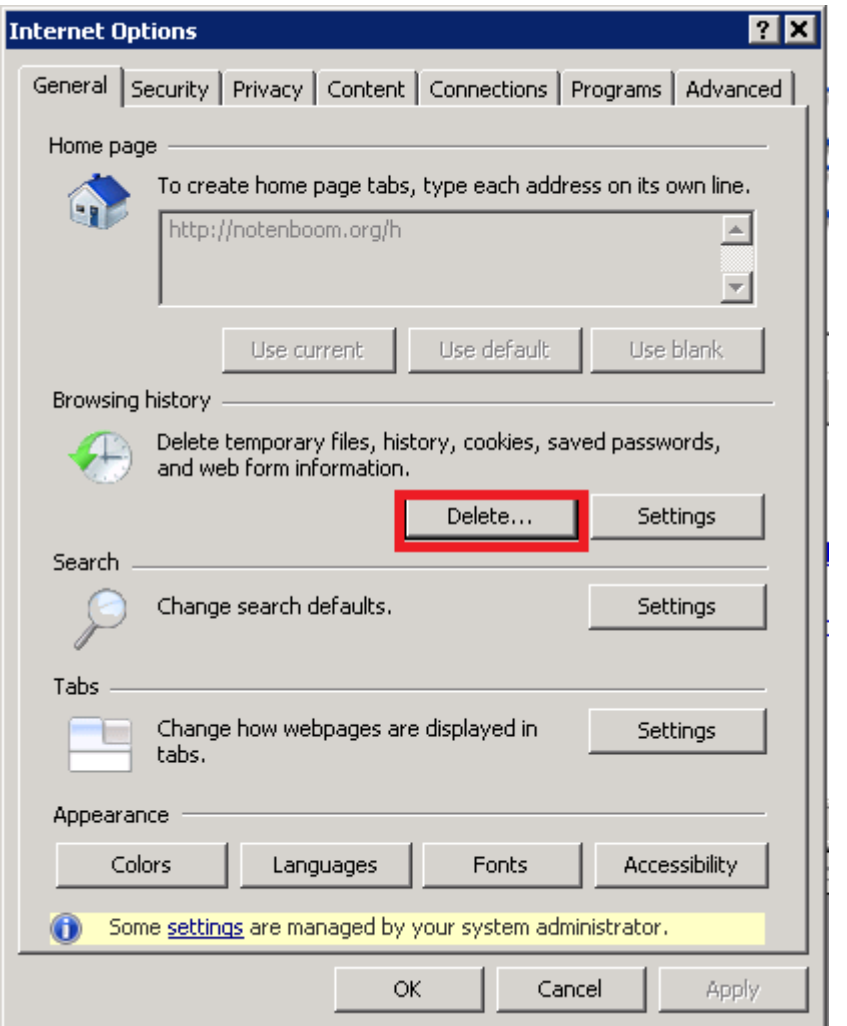

Click on "Delete files…" and "Delete cookies…"

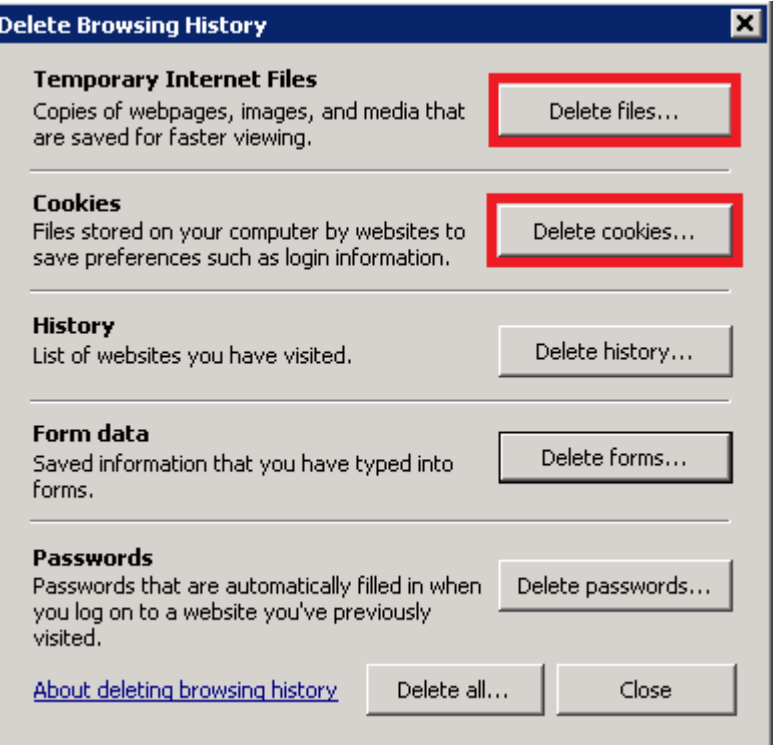

Note: The issue should be resolved after deleting the "Temporary Internet Files" and "Cookies", otherwise, use "Delete all…" as the last resort.

# **1.1.3 MS IE Version (IE 8/9)**

Launch IE→Tools→Internet Options → "Delete..."

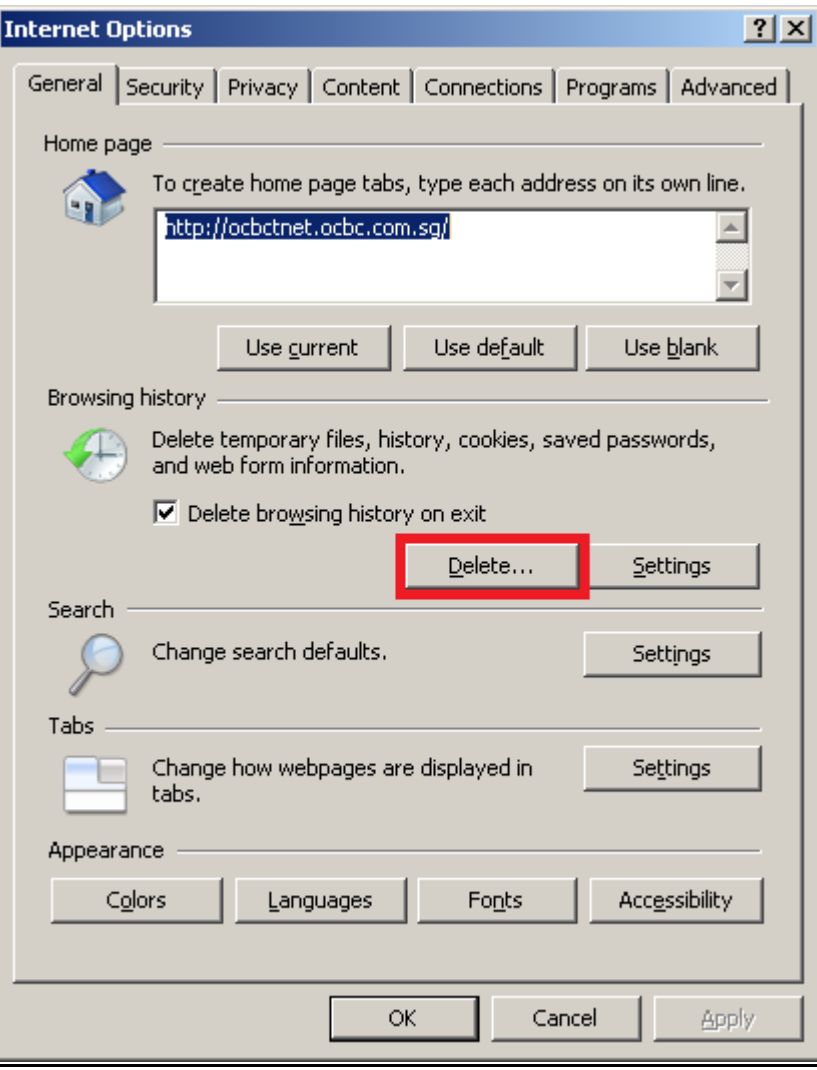

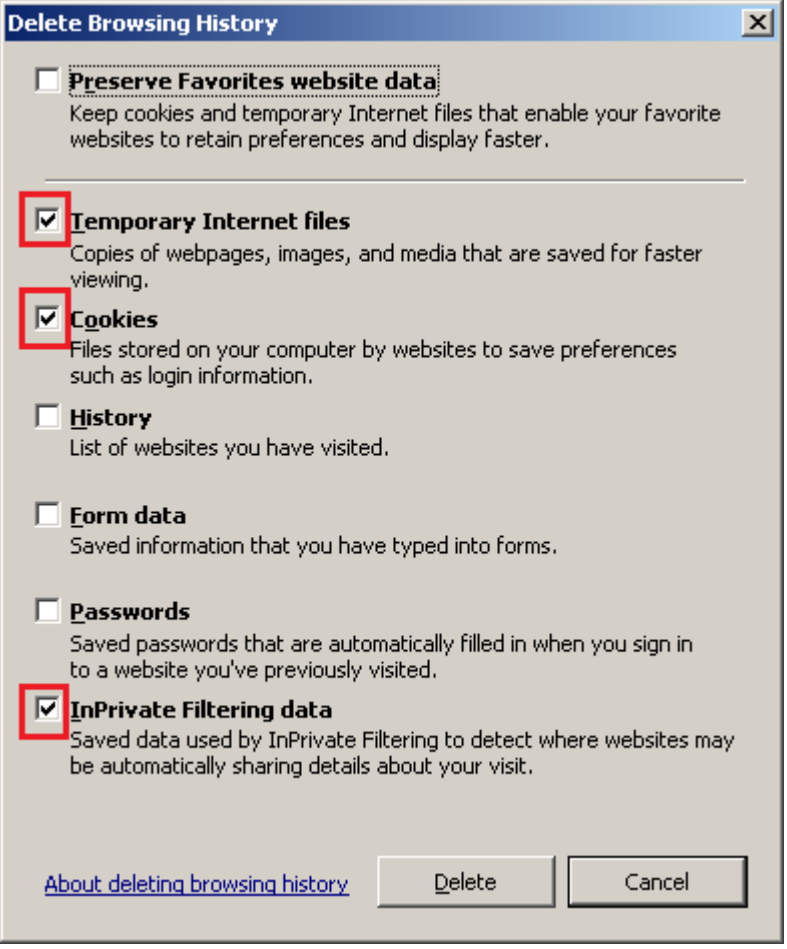

Click [Delete] to clear browser cache.

### **1.2 Reset Browser Setting**

Customer may have enable/disable some setting that may have made their browser uncompatible to display Velocity, Resetting the browser setting will ensure that the default setting is activated.

#### **1.2.1 MS IE (6, 7, 8, 9)**

Go to Tools→Internet Option→Advanced

![](_page_5_Figure_0.jpeg)

#### Click [Reset…]

![](_page_5_Picture_41.jpeg)

Click [Reset]

# **1.3 Adding of trusted site**

![](_page_6_Picture_26.jpeg)

**Ensure that [Security for this zone] is the Default level [Medium]**  (Lower security level is alright)

Click on [Trusted sites] and then [Sites]

![](_page_7_Picture_66.jpeg)

Enter [https://bb.ocbc.com] and click on [Add]

Click [Close] and close and re-open browser.

# **1.4 Checking of SSL configuration**

### **1.4.1 MS Internet explorer**

Go to Tools→Internet Option→Advanced

![](_page_7_Picture_6.jpeg)

Ensure that [Use SSL 2.0] is unchecked.

![](_page_8_Figure_0.jpeg)

### **1.5 Enabling Of Add-On**

For MS Internet Explorer, there is Add-On feature, Please enable Java JRE Add-on from Sun. this is because Velocity require Java JRE enabled in order to function properly

#### **1.5.1 IE 6**

Go to Tools→Manage Add-ons...

![](_page_8_Picture_74.jpeg)

Click on [**Show:** ] and select [**Add-ons that have been used by Internet Explorer**]

| Show:                                                                                                    | Add-ons are programs that extend the capabilities of your Web browser. Some add-ons can interfere<br>with the operation of your browser. You can disable, enable, or update add-ons. Disabling an add-on<br>might prevent some Web pages from working.<br>Add-ons that have been used by Internet Explorer |                                               |                          |                     |
|----------------------------------------------------------------------------------------------------|----------------------------------------------------------------------------------------------------|-----------------------------------------------|--------------------------|---------------------|
| Name A                                                                                                    | Publisher                                                                                                    | Status                                        | Type                     | Ø<br>File           |
| <b>SIHTML Document</b>                                                                                                    | Microsoft Corporation                                                                                                    | Fnahled                                       | <b>ActiveX Control</b>   | mshtml              |
| HtmlDlgSafeHelper Class                                                                                                    | Microsoft Corporation                                                                                                    | Enabled                                       | <b>ActiveX Control</b>   | mshtml              |
| <b>IETag Factory</b>                                                                                                    | Microsoft Corporation                                                                                                    | Enabled                                       | <b>ActiveX Control</b>   | IFTAG.              |
| Java Plug-in 1.5.0_21                                                                                                    |                                                                                                    | Enabled                                       | <b>ActiveX Control</b>   | lh.va               |
| 3 Java Plug-in 1.6.0 23                                                                                                    | Sun Microsystems, Inc.                                                                                                    | Enabled                                       | <b>ActiveX Control</b>   | $n$ pipi $16$       |
| 3 Java Plug-in 1.6.0 23                                                                                                    | Sun Microsystems, Inc.                                                                                                    | Enabled                                       | <b>ActiveX Control</b>   | $n$ pipi $16$       |
| Java(tm) Plug-In 2 SSV                                                                                                    | Sun Microsystems, Inc.                                                                                                    | Fnahled                                       | Browser Helper Object    | ip2ssv.             |
| *JOSIEStartDetectorImp                                                                                                    | Sun Microsystems, Inc.                                                                                                    | Fnahled                                       | Browser Helper Object    | jas plu             |
| <b>b</b> Loader Class v4                                                                                                    | Hewlett Packard                                                                                                    | Fnahled                                       | <b>ActiveX Control</b>   | Spider <sup>c</sup> |
| McAfee DLP Internet E                                                                                                    | McAfee, Inc.                                                                                                    | Fnabled                                       | Browser Helper Object    | fcplie.c            |
| MameCtrl Class                                                                                                    | Microsoft Corporation                                                                                                    | Enabled                                       | <b>ActiveX Control</b>   | NAME.I              |
| <b>COSClientLauncher Class</b>                                                                                                    | Microsoft Corporation                                                                                                    | Enabled                                       | <b>ActiveX Control</b>   | oisctrl.            |
| Research                                                                                                    |                                                                                                    | Disabled                                      | <b>Browser Extension</b> |                     |
|                                                                                                    | m                                                                                                    |                                               |                          |                     |
| Select an add-on from the list above to perform the following actions:<br>Settings<br>To disable an add-on, click it and<br>then click Disable. To update an<br>ActiveX control, click it and then<br>click Update ActiveX. | <b>O</b> Enable<br>O Disable                                                                                                    | Update<br>Click here to update this<br>add-on | <b>Undate ActiveX</b>    |                     |

Enable All Java Plug-in from Sun Microsystems

# **1.5.2 IE 7**

Go to Tools→Manage Add-ons→Enable or Disable Add-ons..

| <b>Manage Add-ons</b>                                                                                                    |                                                                                                   |                 |                              |          |  |  |  |
|----------------------------------------------------------------------------------------------------|---------------------------------------------------------------------------------------------------|-----------------|------------------------------|----------|--|--|--|
| View and manage add-ons that are installed on your computer. Disabling or deleting add-ons might<br>prevent some webpages from working correctly.                                      |                                                                                                   |                 |                              |          |  |  |  |
| Show:                                                                                                    | Add-ons that have been used by Internet Explorer                                                  |                 |                              |          |  |  |  |
| Name $\blacktriangle$                                                                                                    | Add-ons that have been used by Internet Explorer<br>Add-ons currently loaded in Internet Explorer |                 | Type                         | File     |  |  |  |
|                                                                                                    | AcroIEHI Add-ons that run without requiring permission                                            |                 | Browser Helper Object        | AcroIEI  |  |  |  |
| ٠<br>Google                                                                                                    | Downloaded ActiveX Controls (32-bit)                                                              | visanied        | Toolbar                      | googlel  |  |  |  |
| Google Toolbar Helper                                                                                                    | Google Inc.                                                                                       | Disabled        | Browser Helper Object        | googlel  |  |  |  |
| Google Toolbar Notifier                                                                                                    | Google Inc                                                                                        | Disabled        | <b>Browser Helper Object</b> | swa.dll  |  |  |  |
| Java Plug-in 1,4,2 05                                                                                                    | Sun Microsystems, Inc.                                                                            | Enabled         | <b>ActiveX Control</b>       | jp2iexp  |  |  |  |
| Java Plug-in 1.6.0_23                                                                                                    | Sun Microsystems, Inc.                                                                            | Enabled         | <b>ActiveX Control</b>       | jp2iexp  |  |  |  |
| Java Plug-in 1.6.0_23                                                                                                    | Sun Microsystems, Inc.                                                                            | Enabled         | <b>ActiveX Control</b>       | jp2iexp  |  |  |  |
| $\bullet$ Java(tm) Plug-In 2 SSV                                                                                                    | Sun Microsystems, Inc.                                                                            | Disabled        | Browser Helper Object        | jp2ssv.  |  |  |  |
| Java(TM) SE Runtime E                                                                                                    | Sun Microsystems, Inc.                                                                            | Enabled         | <b>ActiveX Control</b>       | jp2iexp  |  |  |  |
| *JQSIEStartDetectorImp                                                                                                    | Sun Microsystems, Inc.                                                                            | <b>Disabled</b> | Browser Helper Object        | jąs pluj |  |  |  |
| Shockwave Flash Object                                                                                                    | Adobe Systems Incorpora                                                                           | Enabled         | <b>ActiveX Control</b>       | Flash9c  |  |  |  |
| Windows Live Sign-in H                                                                                                    | Microsoft Corporation                                                                             | Disabled        | Browser Helper Object        | Windov   |  |  |  |
| Windows Media Plaver                                                                                                    | Microsoft Corporation                                                                             | Enabled         | ActiveX Control              | wmp.dl   |  |  |  |
|                                                                                                    | <b>TITL</b>                                                                                       |                 |                              |          |  |  |  |
| Delete ActiveX<br>Settings                                                                                                    |                                                                                                   |                 |                              |          |  |  |  |
| Click an add-on name above and<br>Click the name of an<br>○ Enable<br>Delete<br>and then click Enable or Disable.<br>ActiveX control above and<br>then click Delete.<br><b>Disable</b> |                                                                                                   |                 |                              |          |  |  |  |
| Download new add-ons for Internet Explorer<br>ΩK<br>Learn more about add-ons                                                                                                    |                                                                                                   |                 |                              |          |  |  |  |

Click on [Show: ] and select [Add-ons that have been used by Internet Explorer]

Enable All Java Plug-in from Sun Microsystems

# **1.5.3 IE 8 / 9**

![](_page_10_Picture_24.jpeg)

### Click on [Show: ] and select [All add-ons]

![](_page_10_Picture_25.jpeg)

Enable All Java Plug-in from Sun Microsystems

# **2. Java (JRE) Setting for Internet Explorer**

The following steps will guide users resolve Java issues arise when using Velocity. It is advisable to clear Java cache for every new release when a customer faces an issue, as customer may have a corrupted/outdated version of Velocity java files. Clearing of browser cache will ensure that the browser re-downloads all the necessary files required to ensure java functions properly.

### **2.1 Clearing of Java (JRE) Cache**

### **2.1.1 Java (JRE) 1.6.0**

 $Click on Start → Control Panel → Java$ (Switch to classic view or view large icon if needed)

![](_page_11_Picture_5.jpeg)

#### Below screen appears.

![](_page_11_Picture_88.jpeg)

Click [Settings...] to display below screen. And click [Delete Files...].

![](_page_12_Picture_17.jpeg)

### Click [OK] to clear all Java cache.

![](_page_12_Picture_18.jpeg)

# Click [OK] to return to Java Control Panel window.

![](_page_12_Picture_19.jpeg)

Click on the [Security] Tab

![](_page_13_Picture_35.jpeg)

#### Click on [Certificates...]

![](_page_13_Picture_36.jpeg)

Select OCBC certificates and click [Remove]. Click close and ask customer to Re-launch Velocity again

# **2.1.2 Java (JRE) 1.5.0**

 $Click on Start → Control Panel → Java$ (Switch to classic view or view large icon if needed)

![](_page_14_Picture_0.jpeg)

#### Below screen appears.

Click on Start $\rightarrow$ Settings $\rightarrow$ Control panel and double click on Java icon

![](_page_14_Picture_61.jpeg)

 $\overline{\phantom{a}}$ 

Click [Delete Files…]. Click [OK] to clear all Java cache.

![](_page_15_Picture_0.jpeg)

Click [OK] to return to Java Control Panel window. Click on the [Security] Tab

![](_page_15_Picture_22.jpeg)

Click on [Certificates...]

![](_page_16_Picture_26.jpeg)

Select OCBC certificates and click [Remove]. Click close and ask customer to Re-launch Velocity again

#### **2.1.3 MS IE Browser Java setting (IE 6/7/8/9)**

Go to Tools->Internet Option->Advanced, scroll to Java (Sun) and enable JRE use, Uncheck Microsoft VM options.

![](_page_17_Picture_20.jpeg)

### **Additional steps for IE 8/9:**

Additional steps is required for IE 8,

Go to Tools  $\rightarrow$  Managed Add-ons, search for Sun Microsystems and enable all Java Add-ons

![](_page_18_Picture_1.jpeg)